#### **SOA Based Service Catalog for Oracle Utilities ICS Adapter**

<span id="page-0-0"></span>Installation Guide Release 12.1 **E24601-03**

Updated May 2017

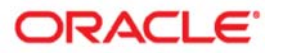

SOA Based Service Catalog for Oracle Utilities ICS Adapter, Release 12.1 Installation Guide

Copyright ©2016, 2017 Oracle and/or its affiliates. All rights reserved.

This software and related documentation are provided under a license agreement containing restrictions on use and disclosure and are protected by intellectual property laws. Except as expressly permitted in your license agreement or allowed by law, you may not use, copy, reproduce, translate, broadcast, modify, license, transmit, distribute, exhibit, perform, publish, or display any part, in any form, or by any means. Reverse engineering, disassembly, or decompilation of this software, unless required by law for interoperability, is prohibited.

The information contained herein is subject to change without notice and is not warranted to be error-free. If you find any errors, please report them to us in writing.

If this is software or related documentation that is delivered to the U.S. Government or anyone licensing it on behalf of the U.S. Government, then the following notice is applicable:

U.S. GOVERNMENT END USERS: Oracle programs, including any operating system, integrated software, any programs installed on the hardware, and/or documentation, delivered to U.S. Government end users are "commercial computer software" pursuant to the applicable Federal Acquisition Regulation and agency-specific supplemental regulations. As such, use, duplication, disclosure, modification, and adaptation of the programs, including any operating system, integrated software, any programs installed on the hardware, and/or documentation, shall be subject to license terms and license restrictions applicable to the programs. No other rights are granted to the U.S. Government.

This software or hardware is developed for general use in a variety of information management applications. It is not developed or intended for use in any inherently dangerous applications, including applications that may create a risk of personal injury. If you use this software or hardware in dangerous applications, then you shall be responsible to take all appropriate fail-safe, backup, redundancy, and other measures to ensure its safe use. Oracle Corporation and its affiliates disclaim any liability for any damages caused by use of this software or hardware in dangerous applications.

Oracle and Java are registered trademarks of Oracle and/or its affiliates. Other names may be trademarks of their respective owners.

Intel and Intel Xeon are trademarks or registered trademarks of Intel Corporation. All SPARC trademarks are used under license and are trademarks or registered trademarks of SPARC International, Inc. AMD, Opteron, the AMD logo, and the AMD Opteron logo are trademarks or registered trademarks of Advanced Micro Devices. UNIX is a registered trademark of The Open Group.

This software or hardware and documentation may provide access to or information about content, products, and services from third parties. Oracle Corporation and its affiliates are not responsible for and expressly disclaim all warranties of any kind with respect to third-party content, products, and services unless otherwise set forth in an applicable agreement between you and Oracle. Oracle Corporation and its affiliates will not be responsible for any loss, costs, or damages incurred due to your access to or use of third-party content, products, or services, except as set forth in an applicable agreement between you and Oracle.

## **Contents**

## **Installation Guide**

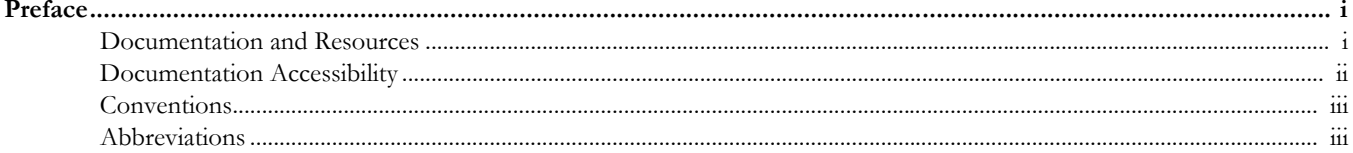

### **Chapter 1**

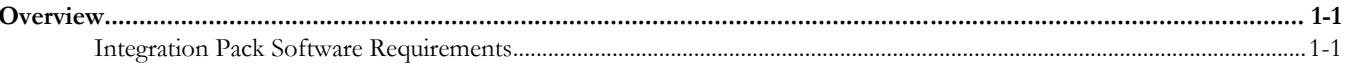

### **Chapter 2**

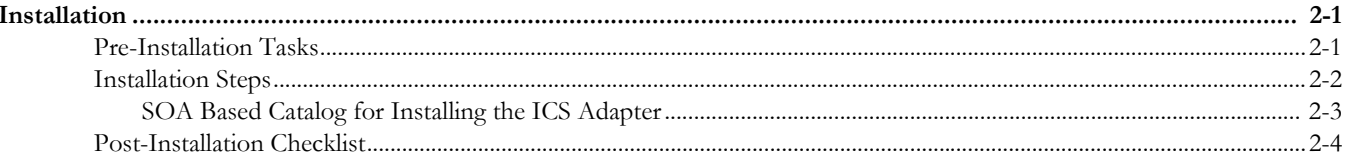

### **Chapter 3**

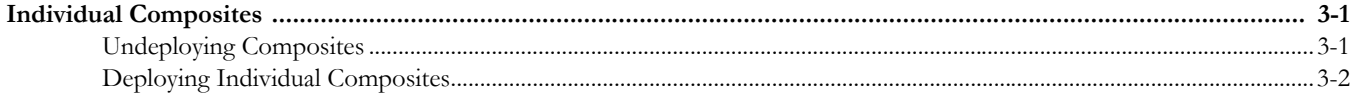

### **Chapter 4**

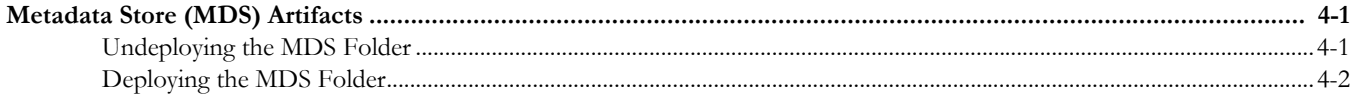

### **Chapter 5**

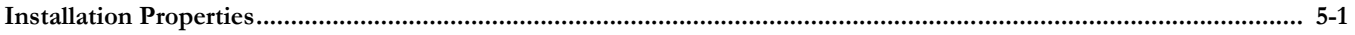

#### **Chapter 6**

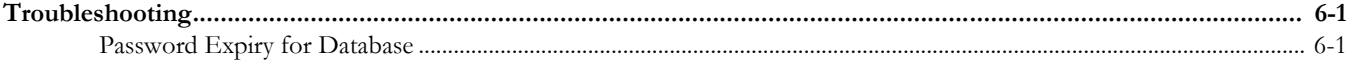

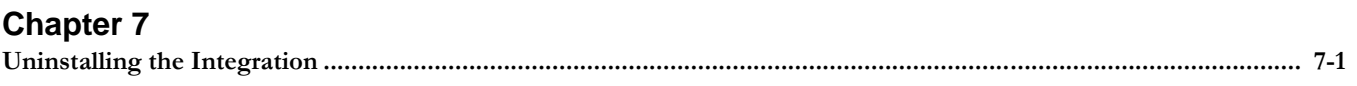

## **Preface**

<span id="page-4-0"></span>This document is intended for anyone implementing the SOA Based Service Catalog for Oracle Utilities ICS Adapter.

## <span id="page-4-1"></span>**Documentation and Resources**

For more information regarding this integration, foundation technology and the edge applications, refer to the following documents:

#### **Product Documentation**

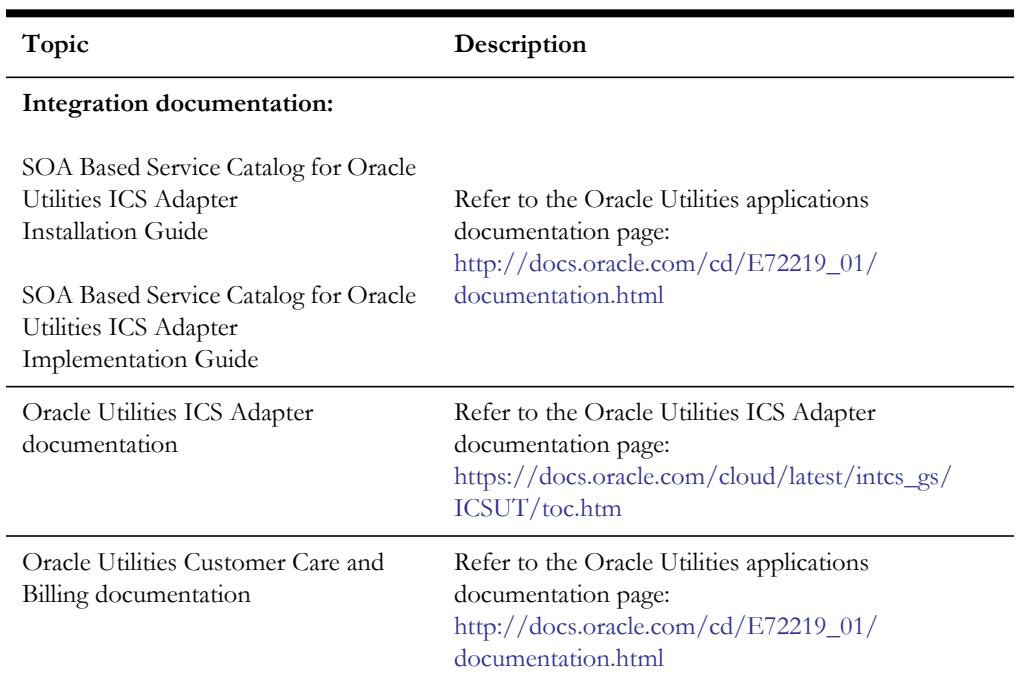

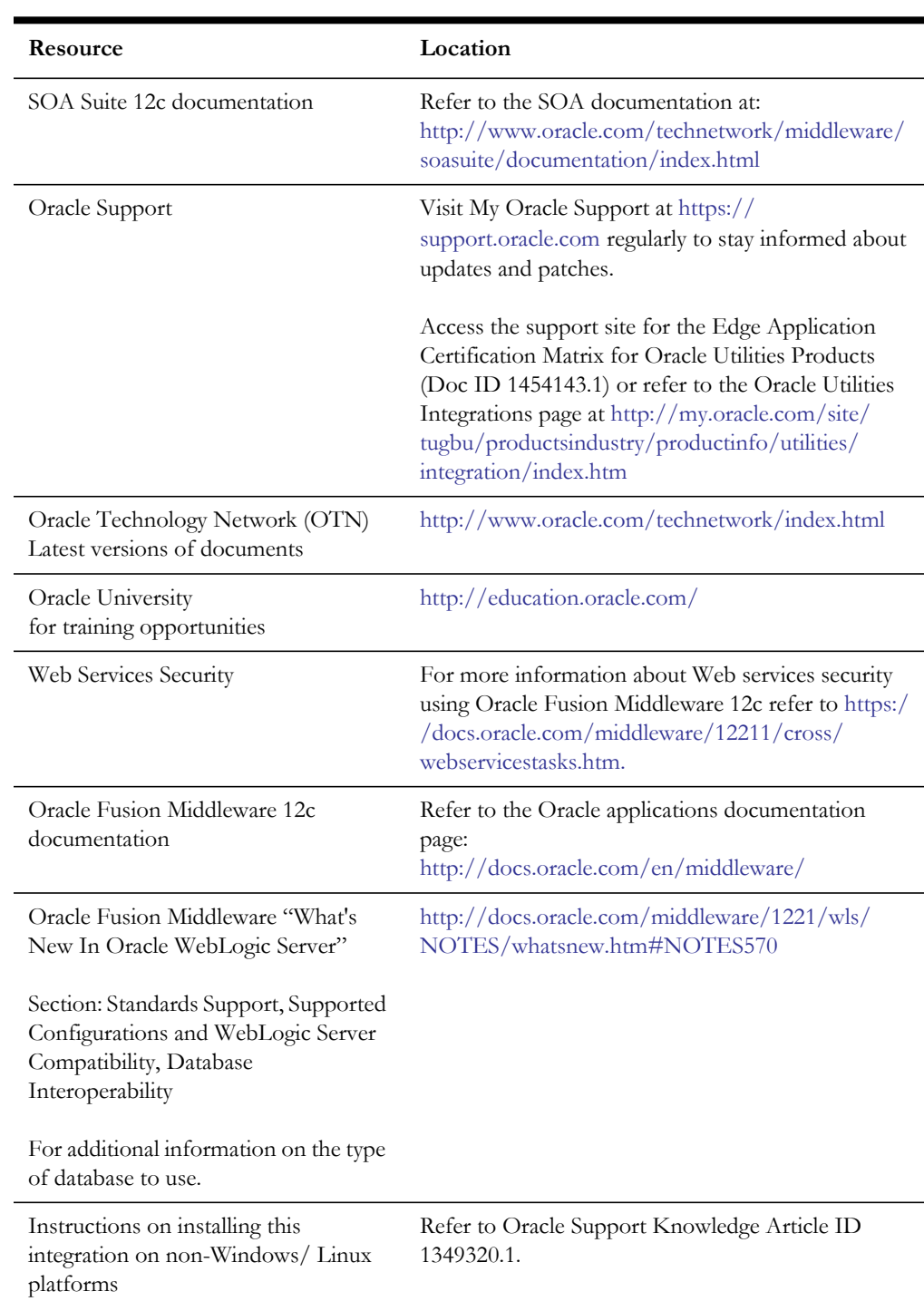

#### <span id="page-5-1"></span>**Additional Documentation**

## <span id="page-5-0"></span>**Documentation Accessibility**

For information about Oracle's commitment to accessibility, visit the Oracle Accessibility Program website at http://www.oracle.com/pls/topic/lookup?ctx=acc&id=docacc.

#### **Access to Oracle Support**

Oracle customers have access to electronic support for the hearing impaired. Visit: http://www.oracle.com/pls/topic/lookup?ctx=acc&id=info or http:// www.oracle.com/pls/topic/lookup?ctx=acc&id=trs

## <span id="page-6-0"></span>**Conventions**

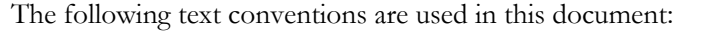

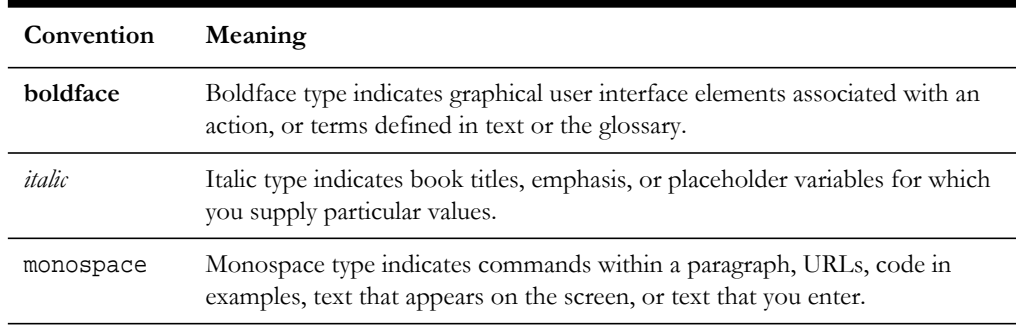

## <span id="page-6-1"></span>**Abbreviations**

The following table lists the commonly used abbreviations in this guide.

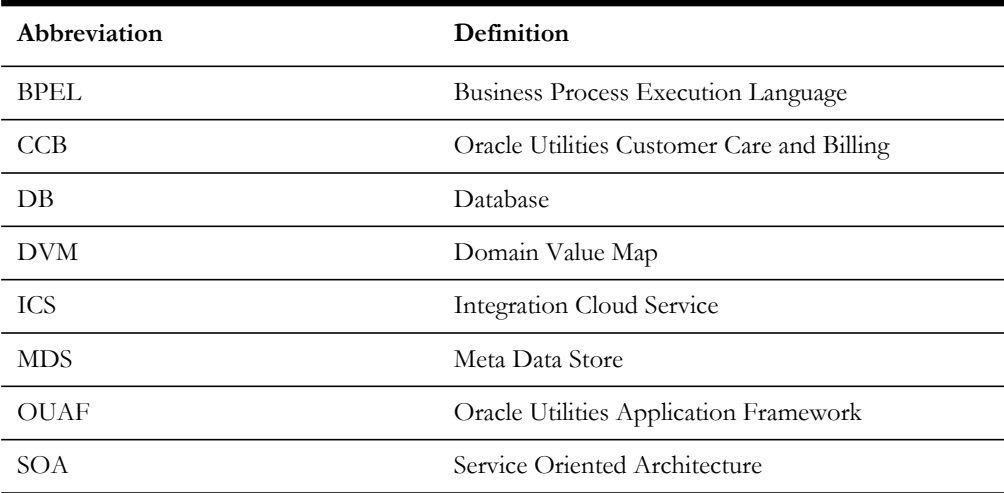

## **Overview**

<span id="page-7-1"></span><span id="page-7-0"></span>This section provides information on prerequisites for installation of the SOA Based Service Catalog for Oracle Utilities ICS Adapter.

## <span id="page-7-2"></span>**Integration Pack Software Requirements**

The following software and platforms must be installed and configured before the integration pack can be installed.

#### **Oracle SOA/ Weblogic Server**

• Oracle SOA suite 12c with Oracle Enterprise Manager 12.1.3.0.0 on WebLogic Server 12.1.3.0.0.

**Note**: Refer to the Oracle Utilities product Certification Matrix (referenced in the [Additional Documentation](#page-5-1) section) for the most up to date supported edge application versions.

## **Installation**

<span id="page-8-1"></span><span id="page-8-0"></span>This section describes the settings and requirements for a successful installation of the SOA Based Service Catalog for Oracle Utilities ICS Adapter including:

- [Pre-Installation Tasks](#page-8-2)
- **[Installation Steps](#page-9-0)**
- [Post-Installation Checklist](#page-11-0)

## <span id="page-8-2"></span>**Pre-Installation Tasks**

The following tasks should be completed before you install the integration package:

- 1. Verify that Oracle SOA Suite 12c is installed and running. For more information, refer to the documentation at [http://www.oracle.com/](http://www.oracle.com/technetwork/middleware/soasuite/documentation/index.html) [technetwork/middleware/soasuite/documentation/index.html.](http://www.oracle.com/technetwork/middleware/soasuite/documentation/index.html)
- 2. Login to the **WebLogic Server Administration** console to confirm there are no changes in **Pending Activation** status.

Complete this step to verify that the WebLogic Server is in a healthy state. If any items are in **Pending Activation** status, then there is likely an issue on the server. All issues must be resolved before you can proceed with the installation.

- 3. Start **Node Manager**, if not already running.
- 4. Restart the **WebLogic Managed s**erver and the **WebLogic Admin** server.
- 5. Verify that the **Weblogic Admin Server**, **Managed Server**, and **Node Manager** are up and running.

Note: The syntax for PRODUCT\_HOME changes depending on whether you are installing on Linux or Windows. The following sections refer to this as \$PRODUCT\_HOME/ in Linux and as %PRODUCT\_HOME%\ in Windows. In general, note that the forward slash  $\langle \rangle$  is used as the path separator on Linux and the back slash  $(\rangle)$  is used on Windows.

Excusing any inadvertent syntax errors in this guide, these conventions should be followed for all commands depending on your operating system.

Also, as installation commands and arguments are lengthy, please copy the installation commands in a text file and verify that the command is formatted correctly without any syntax or formatting errors.

## <span id="page-9-0"></span>**Installation Steps**

Complete the following to install:

- 1. Download the installation **ICSCatalog.zip** file from Oracle Software Delivery Cloud [\(http://edelivery.oracle.com/](http://edelivery.oracle.com/)).
- 2. Extract the zip file to get the installation folder. This folder includes subfolders such as bin, config, Install, MDS-Artifacts, and services.

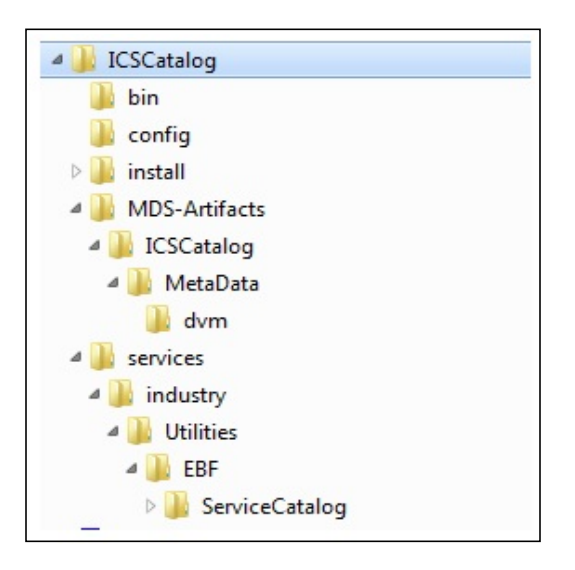

**ICS Catalog Home Directory** 

3. Set the following environment variables for Linux and Windows OS:

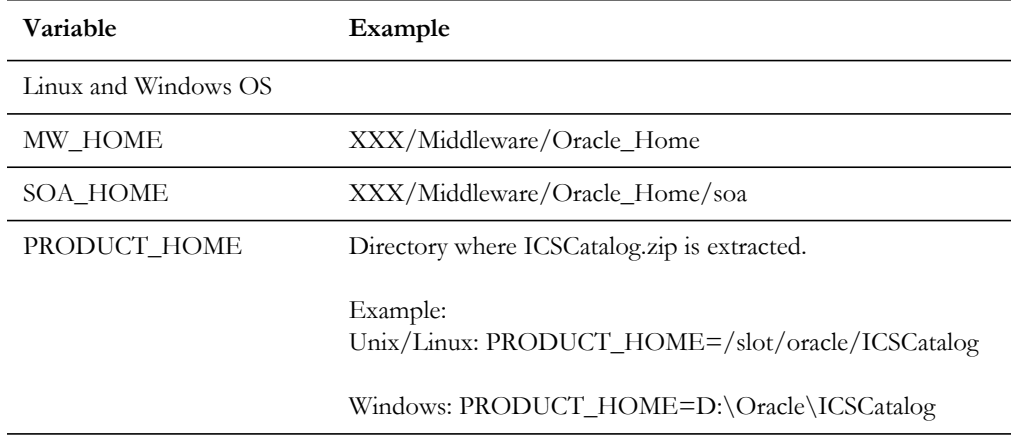

The following commands (setWLSEnv.sh on Linux and setWLSEnv.bat on Windows) set the environment variables used for executing the installation scripts.

#### **Linux**

source \$MW\_HOME/wlserver/server/bin/setWLSEnv.sh

#### **Windows**

cd %MW\_HOME%/wlserver/server/bin/ setWLSEnv.bat

Below is an example to set up environment variables in a typical installation:

#### **Linux**

```
export MW_HOME=/Oracle/Middleware/Oracle_Home
export SOA_HOME=$MW_HOME/soa
export PRODUCT HOME=/Product Homes/ICSCatalog
source $MW_HOME/wlserver/server/bin/setWLSEnv.sh
```
#### **Windows**

```
SET MW_HOME=C:\Oracle\Middleware\OracleHome12.1.3
SET SOA_HOME=%MW_HOME%\soa
SET PRODUCT_HOME=C:\Product_Homes\ICSCatalog
cd %MW_HOME%/wlserver/server/bin/
setWLSEnv.bat
```
**Note**: The installation process may take several minutes to complete.

4. Modify the \$PRODUCT\_HOME/config/InstallProperties.xml file and ensure that the values entered are relevant to the server where the integration product has to be installed.

Use a text editor to update the InstallProperties.xml file. Login to the WebLogic console to cross verify the values being entered for these properties, as the build may fail due to inappropriate values.

Refer to the [Installation Properties](#page-16-2) chapter for information about individual properties.

Also note the following:

- **\$PRODUCT\_HOME/install/util/ant folder contains all the ant build scripts.**
- \$PRODUCT\_HOME/bin/InstallBuild.xml is used to install ICSCatalog integration code.
- \$PRODUCT\_HOME/bin/UnInstallBuild.xml is used to uninstall ICSCatalog integration code.
- \$PRODUCT\_HOME/bin/DeployUndeployUtility.xml is used to deploy/ undeploy individual composite/ MDS folder and then restart the managed server.

### <span id="page-10-0"></span>**SOA Based Catalog for Installing the ICS Adapter**

After setting the environment variables, open the Command prompt window and execute the following installation scripts in Linux and Windows respectively.

To install, follow these steps:

1. Execute the following commands at the Command prompt:

**Linux** cd \$PRODUCT\_HOME/bin

```
ant -f InstallBuild.xml installSOA - 
DInstallProperties=$PRODUCT_HOME/config/InstallProperties.xml 
-l InstallICSCatalog.log
```
#### **Windows**

```
cd %PRODUCT_HOME%\bin 
ant -f InstallBuild.xml installSOA - 
DInstallProperties=%PRODUCT_HOME%/config/InstallProperties.xml 
-l InstallICSCatalog.log
```
These commands perform the following tasks:

- Update the MDS repository with all artifacts.
- Create ICSCatalog partition.
- Compile and deploy ServiceCatalog composite.
- 2. After executing the commands mentioned above, bounce the managed server and admin server manually.

## <span id="page-11-0"></span>**Post-Installation Checklist**

After executing the installation scripts, follow these steps to complete the installation:

- 1. Review the install log InstallICSCatalog.log to check for any installation errors.
- 2. Review the logs under \$MW\_HOME/user\_projects/domains/soa\_domain/ servers/soa\_server1/logs to check for any deployment errors.
- 3. Verify that the composite in Enterprise Manager is deployed.
	- a. Login to Enterprise Manager.
	- b. Navigate to SOA > soa-infra > ICSCatalog.
	- c. Verify that the ServiceCatalog composite is deployed and is in 'active' state.

## **Individual Composites**

<span id="page-12-1"></span><span id="page-12-0"></span>This section describes how to deploy/ undeploy individual composites for incremental builds or patches, including:

- [Undeploying Composites](#page-12-2)
- [Deploying Individual Composites](#page-13-0)

## <span id="page-12-2"></span>**Undeploying Composites**

If the composite being deployed involves changes made to the MDS artifacts, you must first undeploy the composite.

1. Open a command prompt and execute the following commands for Linux and Windows respectively:

#### **Linux**

```
cd $PRODUCT_HOME/bin
ant -f DeployUndeployUtility.xml -DInstallProperties=$PRODUCT_HOME/
config/ InstallProperties.xml UnDeployComposite
```
#### **Windows**

```
cd %PRODUCT_HOME%\bin
ant -f DeployUndeployUtility.xml -
DInstallProperties=%PRODUCT_HOME%\
config\InstallProperties.xml UnDeployComposite
```
- 2. Validate the following parameters when prompted with default values during deployment. Press ENTER to use the default value.
	- **Composite Name**: Name of the composite to be undeployed to SOA server. This parameter does not have a default value.
	- **Composite Folder Location**: The folder name should be an absolute path, beginning with <PRODUCT\_HOME>/services/industry/Utilities/<EBF/ utility>.

For example: If you plan to undeploy the composite from <PRODUCT\_HOME>/services/industry/Utilities/EBF, then pass <PRODUCT\_HOME>/services/industry/Utilities/EBF to this property.

The default value for this property is **<PRODUCT\_HOME>/services/**

**industry/Utilities/EBF**, as most of the business-specific composites reside in this folder.

- **SOA Partition Name**: The SOA partition name from where the composite should be undeployed.
- 3. Press Enter to use the default value.

### <span id="page-13-0"></span>**Deploying Individual Composites**

Perform the following steps to deploy individual composites:

1. Execute the following commands in the command prompt for Linux and Windows respectively:

#### **Linux**

```
cd $PRODUCT_HOME/bin
ant -f DeployUndeployUtility.xml -DInstallProperties=$PRODUCT_HOME/
config/ InstallProperties.xml DeployComposite
```
#### **Windows**

```
cd %PRODUCT_HOME%\bin
ant -f DeployUndeployUtility.xml -
DInstallProperties=%PRODUCT_HOME%\
config\InstallProperties.xml DeployComposite
```
- 2. Validate the following parameters when prompted with default values during deployment. Press ENTER to use the default value.
	- **Composite Name**: Name of the composite to be deployed to SOA server. This parameter does not have a default value.

For example: ServiceCatalog

• **Composite Folder Location:** The folder name should be an absolute path beginning with **<PRODUCT\_HOME>/services/industry/Utilities/ <EBF/utility>**.

For example: Deploy the composite from**<PRODUCT\_HOME>/services/ industry/Utilities/EBF**, then pass **<PRODUCT\_HOME>/services/ industry/Utilities/EBF** to this property.

The default value for this property is **<PRODUCT\_HOME>/services/ industry/Utilities/EBF**, as most of the business-specific composites reside in this folder.

- **Partition Name**: The SOA partition name to which the composite should be deployed.
- 3. Press Enter to use the default value.

## <span id="page-14-0"></span>**Metadata Store (MDS) Artifacts**

<span id="page-14-1"></span>This section describes how to deploy and undeploy individual Metadata Store (MDS) folders for incremental builds or patches:

- [Undeploying the MDS Folder](#page-14-2)
- [Deploying the MDS Folder](#page-15-0)

## <span id="page-14-2"></span>**Undeploying the MDS Folder**

To undeploy a particular folder from MDS, execute the following commands and then pass the folder name to be undeployed.

1. Open a command prompt and execute the following commands for Linux and Windows respectively. These commands undeploy a folder under PRODUCT\_HOME/MDS-Artifacts from the MDS repository.

#### **Linux**

```
cd $PRODUCT_HOME/bin
ant -f DeployUndeployUtility.xml -DInstallProperties=$PRODUCT_HOME/
config/ InstallProperties.xml UnDeployMDS
```
#### **Windows**

```
cd %PRODUCT_HOME%\bin
ant -f DeployUndeployUtility.xml -
DInstallProperties=%PRODUCT_HOME%\
config\InstallProperties.xml UnDeployMDS
```
- 2. Validate the following parameters when prompted with default values during undeployment. Press ENTER to use the default value.
	- **MDS Folder Name**: Name of the folder to be undeployed from MDS repository. The folder name should be a relative path inside **<PRODUCT\_HOME>/MDS-Artifacts**, beginning with ICSCatalog.

For example: To undeploy <PRODUCT\_HOME>/MDS-Artifacts/ ICSCatalog/MetaData/dvm pass ICSCatalog/MetaData/dvm as the MDS folder name.

**Note:** Use this command to perform only folder-level undeployment. The command does not support file-level undeployment.

## <span id="page-15-0"></span>**Deploying the MDS Folder**

Perform the following steps to deploy the MDS folder:

1. Open a command prompt and execute the following commands in Linux and Windows respectively:

#### **Linux**

```
cd $PRODUCT_HOME/bin
ant -f DeployUndeployUtility.xml -DInstallProperties=$PRODUCT_HOME/
config/ InstallProperties.xml DeployMDS
```
#### **Windows**

```
cd %PRODUCT_HOME%\bin
ant -f DeployUndeployUtility.xml -
DInstallProperties=%PRODUCT_HOME%\
config\InstallProperties.xml DeployMDS
```
- 2. Validate the following parameters when prompted with default values during deployment. Press ENTER to use the default value.
	- **MDS Folder Name**: Name of folder to be deployed from MDS repository. The folder name should be a relative path inside **<PRODUCT\_HOME>/MDS-Artifacts**, beginning ICSCatalog.
	- **DVM changes**: When new DVM values are added to a DVM file(s), the DVM folder must be updated in MDS. This command will not only deploy the file(s) that were changed but the whole DVM folder. Pass ICSCatalog/MetaData/dvm as the MDS folder name and it will deploy the whole DVM folder to MDS.

**Note**: When the DVMs are updated from the SOA composer, verify that the values are updated in the /MDS-Artifacts/ICSCatalog/ MetaData/dvm folder. Else, the changes made from the composer will be overridden by the PRODUCT\_HOME values.

## <span id="page-16-2"></span>**Installation Properties**

<span id="page-16-1"></span><span id="page-16-0"></span>This section includes a listing of applicable installation properties.

Make sure that you follow XML editing standards while editing the InstallProperties.xml file. All XML elements need to be closed properly. The XML element in the InstallProperties.xml file does not contain any attribute.

Login to the WebLogic console to cross verify the values being entered for these properties. Also ensure that the values are relevant to the server where the integration product is to be installed. The build may fail due to inappropriate values.

**Note**: If the dbuser.createflag is set to false, the schema needed for integration error handling will not be automatically created by the install and will need to be created manually prior to running the installation. When creating the user manually, grant connect and resource to the user.

The table below lists the properties available in the InstallProperties.xml file along with their usage. The default values are specified wherever applicable.

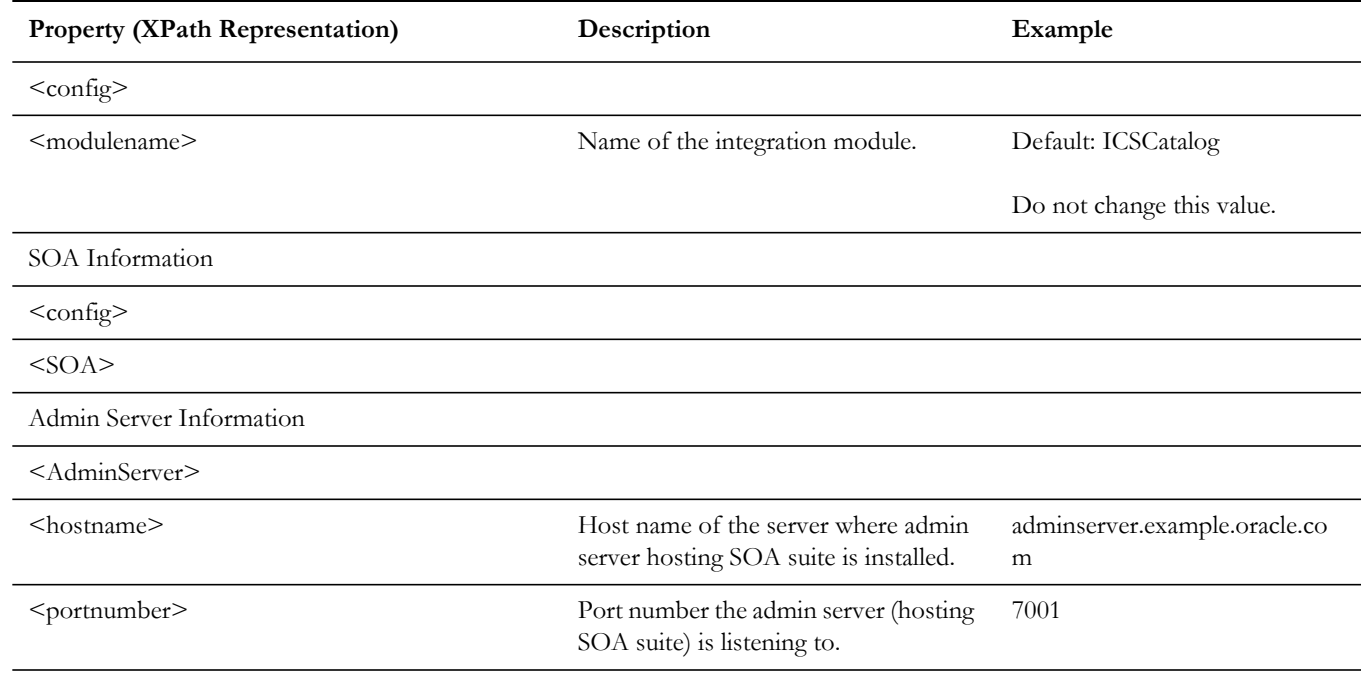

#### **Installation Properties**

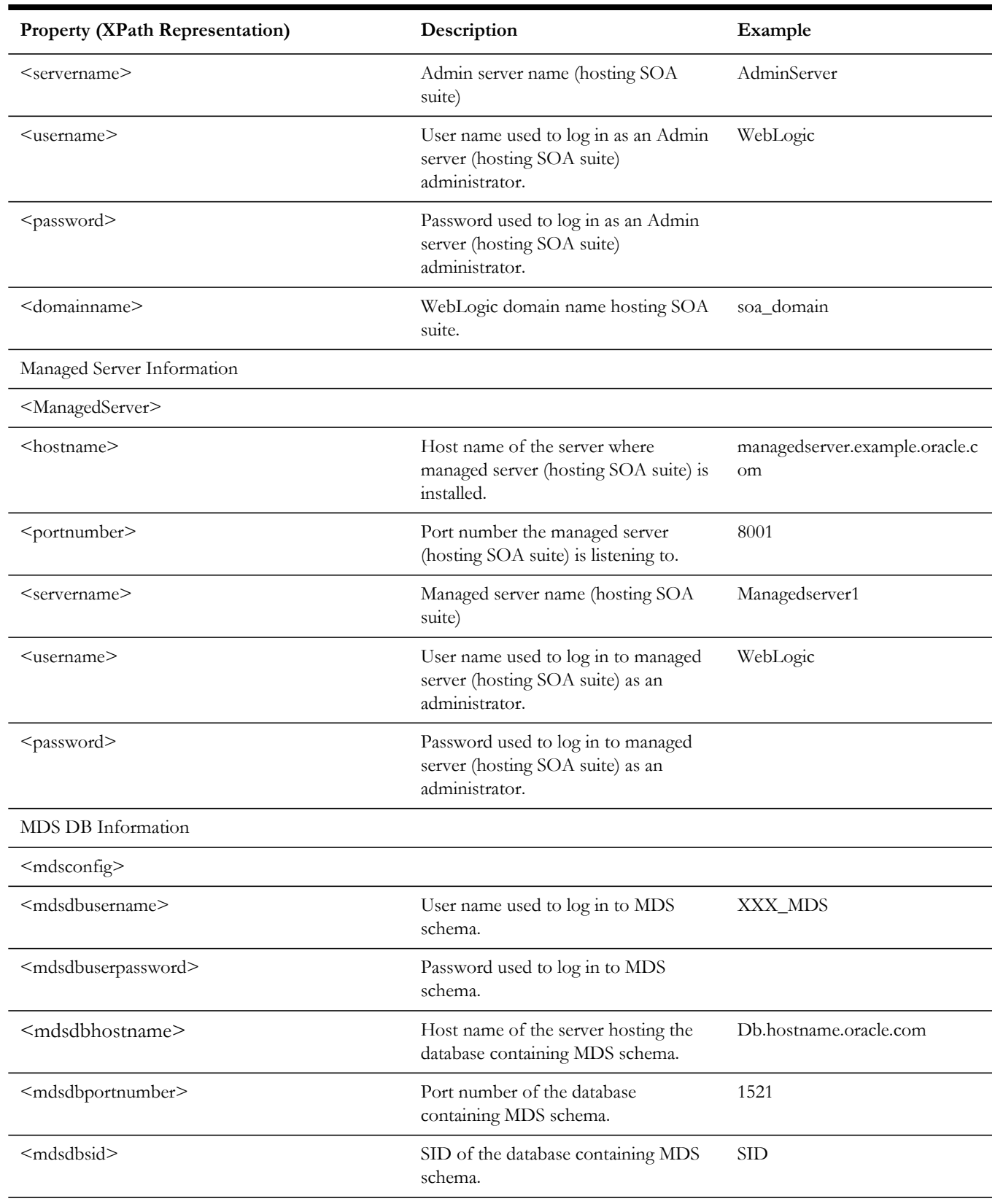

# **Troubleshooting**

<span id="page-18-1"></span><span id="page-18-0"></span>This section provides information regarding issues that may arise during installation.

## <span id="page-18-2"></span>**Password Expiry for Database**

If a password expires or is changed, credential issues may arise with the Meta Data Store (MDS) with an integration specific database. To fix this issue, perform the following steps:

- 1. Reset or unlock the password for the corresponding database (MDS or integration specific database).
- 2. Change the password for the data source for which the password is changed/or locked from the Weblogic Administration Console.
- 3. Change the password in the **InstallationProperties.xml** for the database instance (this helps only while reinstalling).
- 4. Perform the following steps to find the **adf-config.xml** file that is generated during installation.

The file is generally located at \$PRODUCT\_HOME/install/config/adf/META-INF.

- a. Identify the correct "metadata-store-usage" from the "meta-data-namespaces" element by the path mentioned above.
- b. In the "metadata-store-usage" element, find the element property with the attribute value as "jdbc-password" for the "name" attribute.
- c. Change the password for the value attribute in the property element.

## **Uninstalling the Integration**

<span id="page-19-1"></span><span id="page-19-0"></span>To uninstall the integration, complete the following steps:

- 1. Restart the WebLogic Admin server and the SOA server.
- 2. Set the environment variables as mentioned above in the installation steps.
- 3. Execute the following commands at the Command prompt:

#### **Linux**

```
cd $PRODUCT_HOME/bin 
ant -f UnInstallBuild.xml uninstallSOA - 
DInstallProperties=$PRODUCT_HOME/config/InstallProperties.xml -
l UnInstallICSCatalog.log
```
#### **Windows**

```
cd %PRODUCT_HOME%\bin 
ant -f UnInstallBuild.xml uninstallSOA - 
DInstallProperties=%PRODUCT_HOME%/config/InstallProperties.xml 
-l UnInstallICSCatalog.log
```
These commands perform the following tasks:

- Remove the MDS artifacts created by the installation.
- Delete ICSCatalog partition.
- Undeploy ServiceCatalog composite.
- 4. After executing the commands mentioned above, bounce the managed server and admin server manually.